#### **ورقة عمل للوحدة ١ )إنتاج مقطع فيديو(**

**االسم : ....................................................................................** 

### الدرس الأول

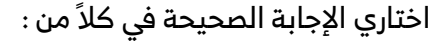

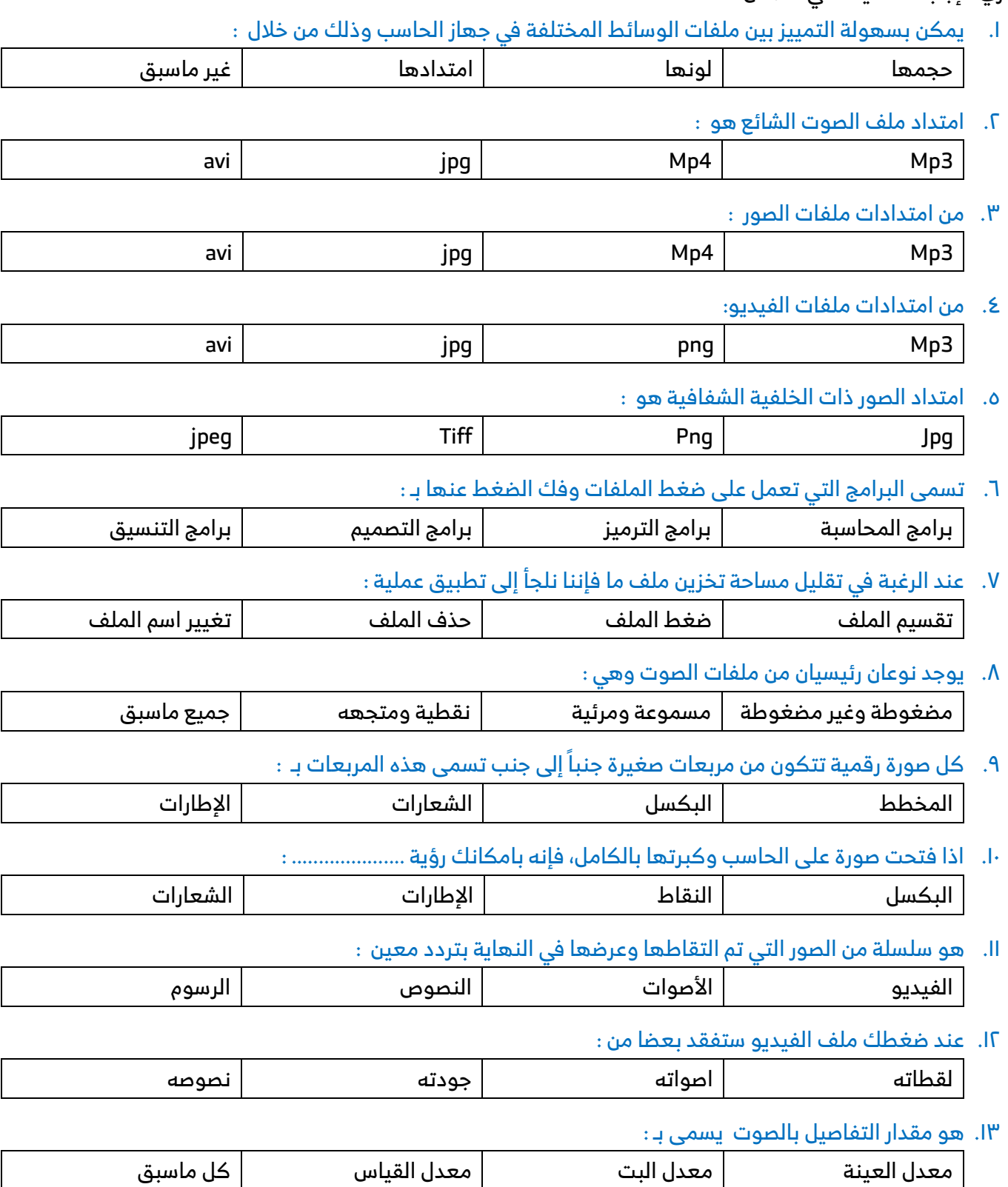

صح أم خطأ:

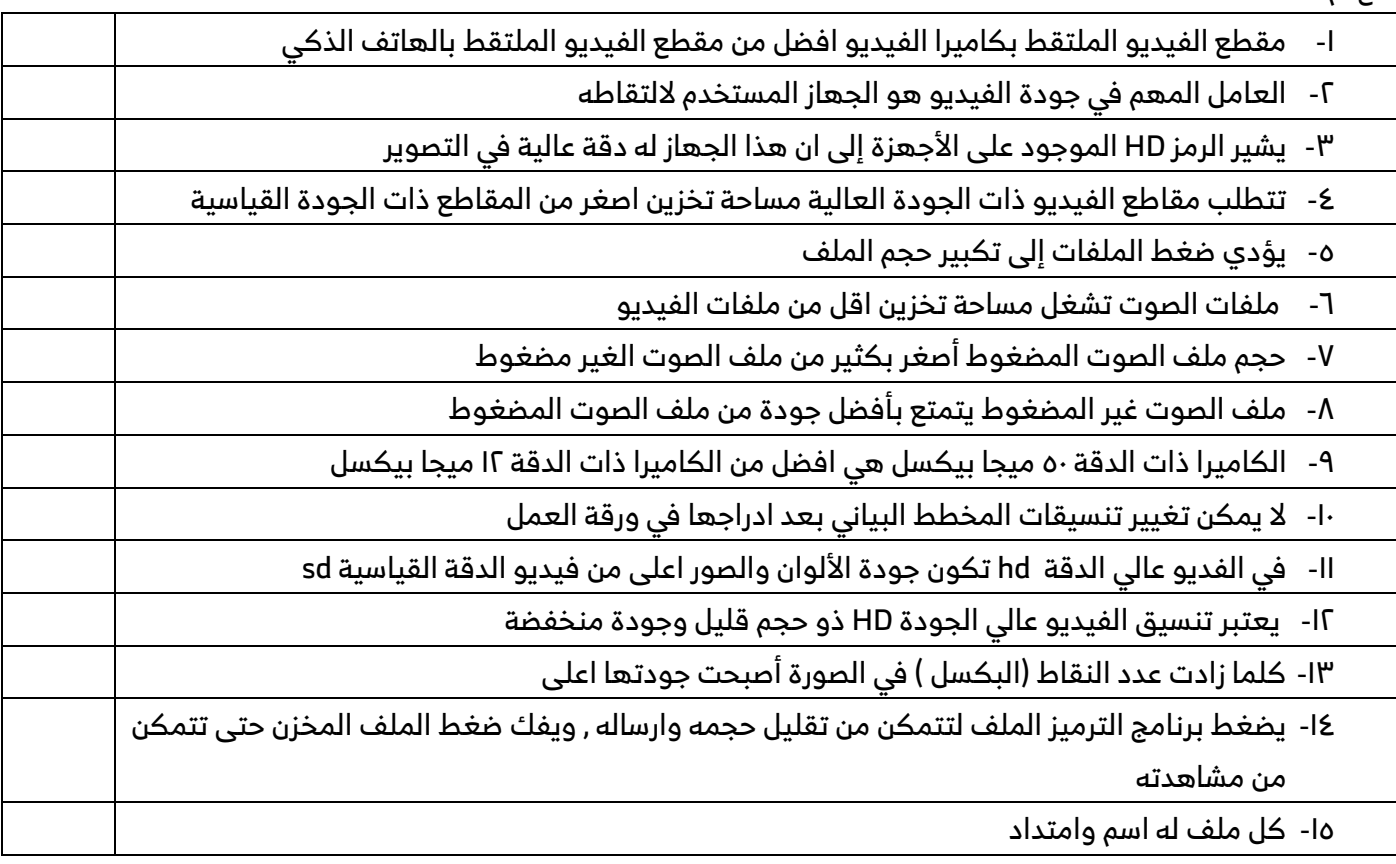

#### صنفي الملفات التالية ( ملف فيديو – ملف صوت – ملف صورة):

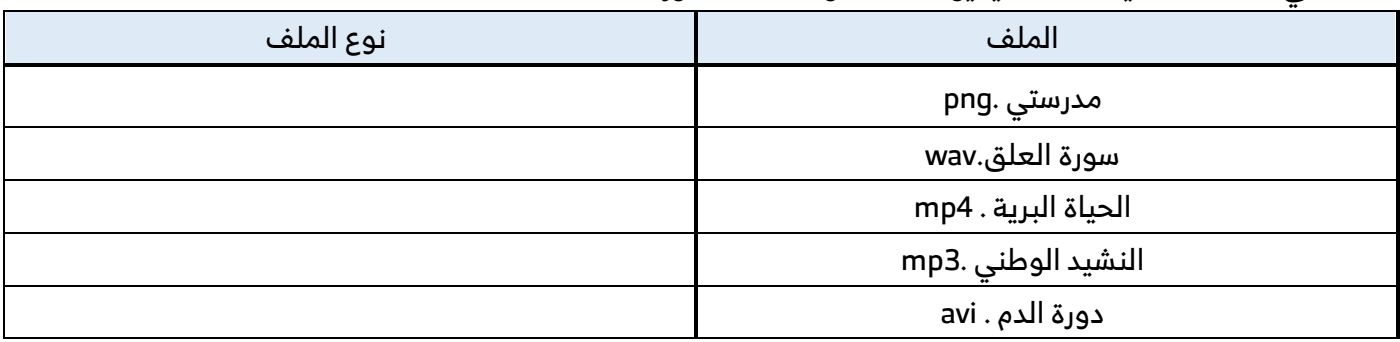

# صح أم خطأ

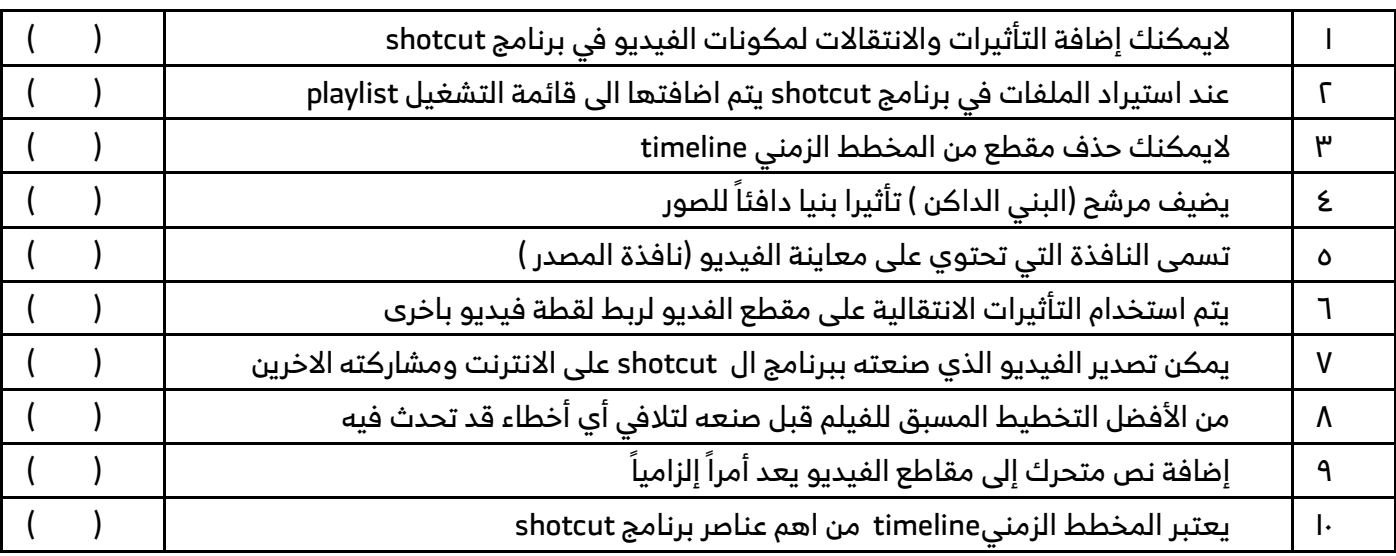

اختاري الإجابة الصحيحة:

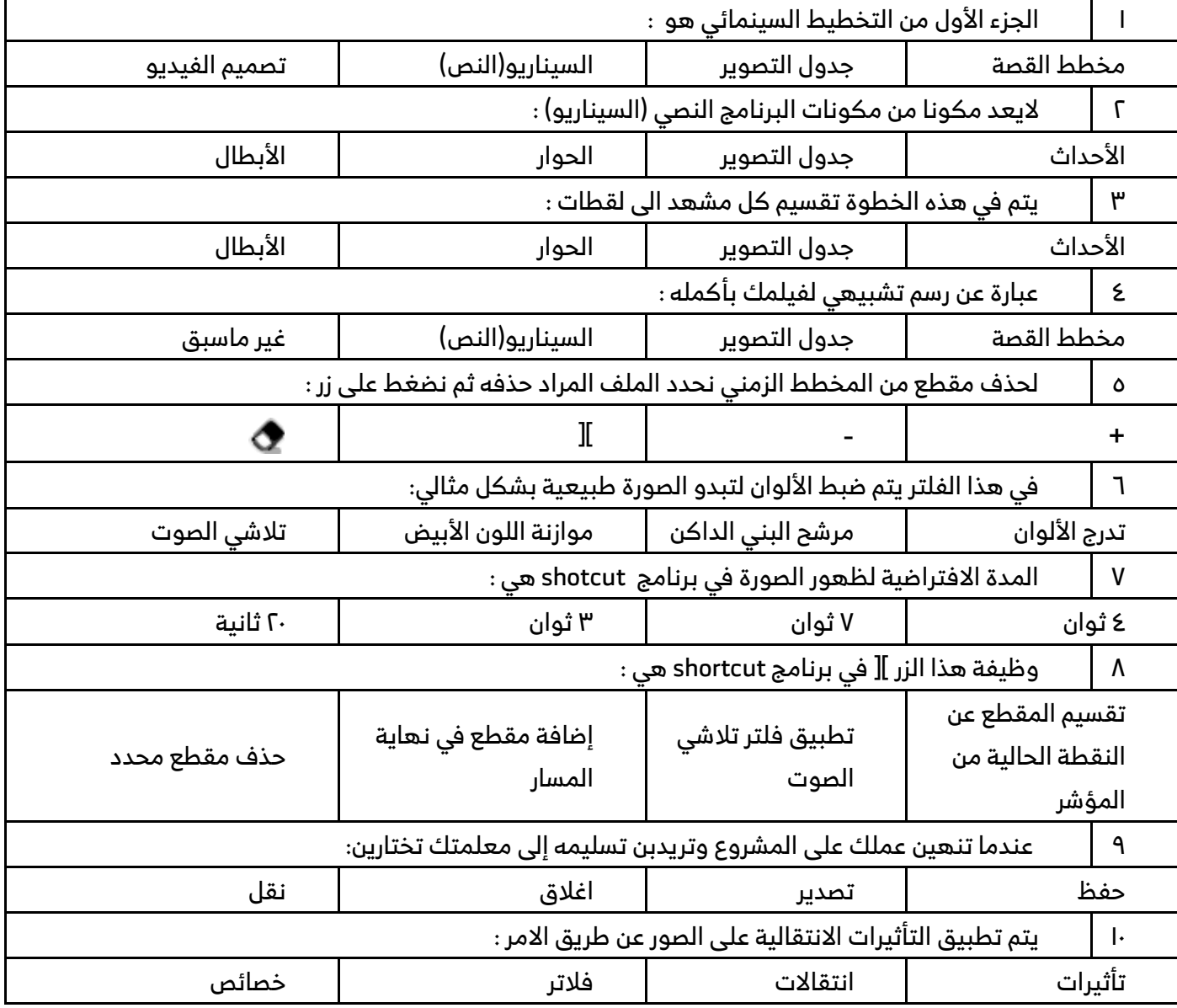

#### **ورقة عمل للوحدة 2 المخططات البيانية**

# **اختار الاجابة الصحيحة في ك ًلا من:**

# **.1 هو تمثيل مرئي للقيم الرقمية أو البيانات الرقمية:**

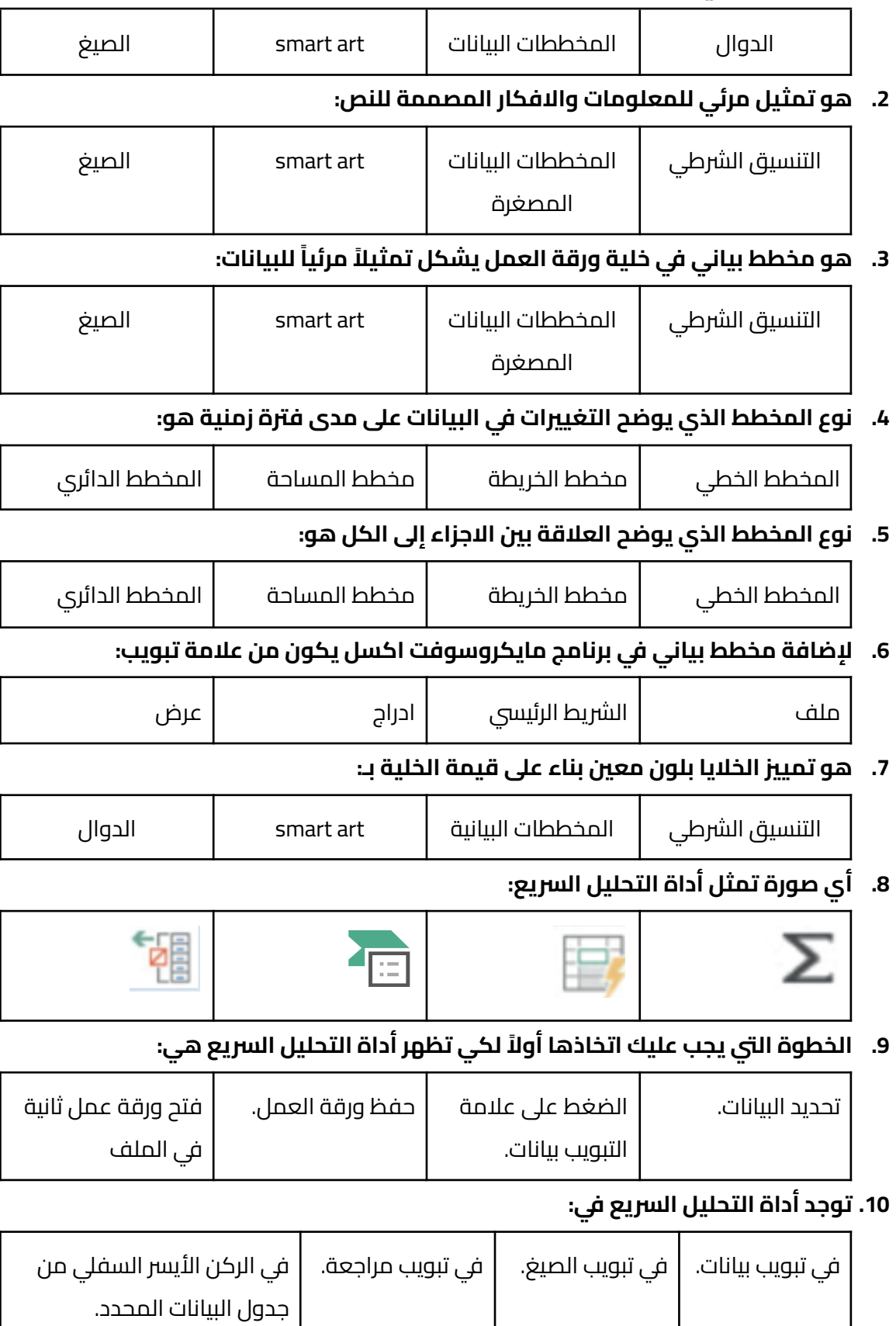

#### **.11 يمكننا ادارج مخطط بياني من تبويب إدراج مجموعة:**

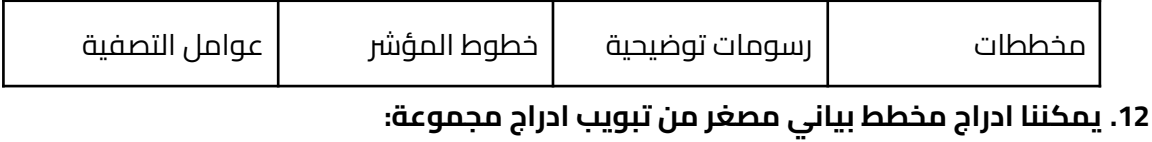

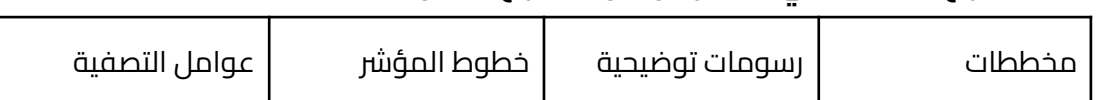

#### **.13 يمكننا ادراج art smart من قائمة ادراج مجموعة:**

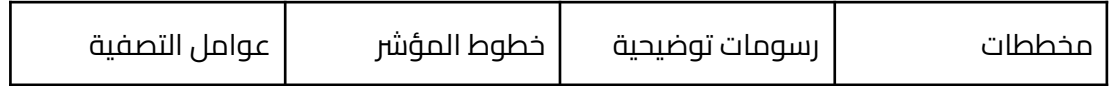

# **صح أم خطأ:**

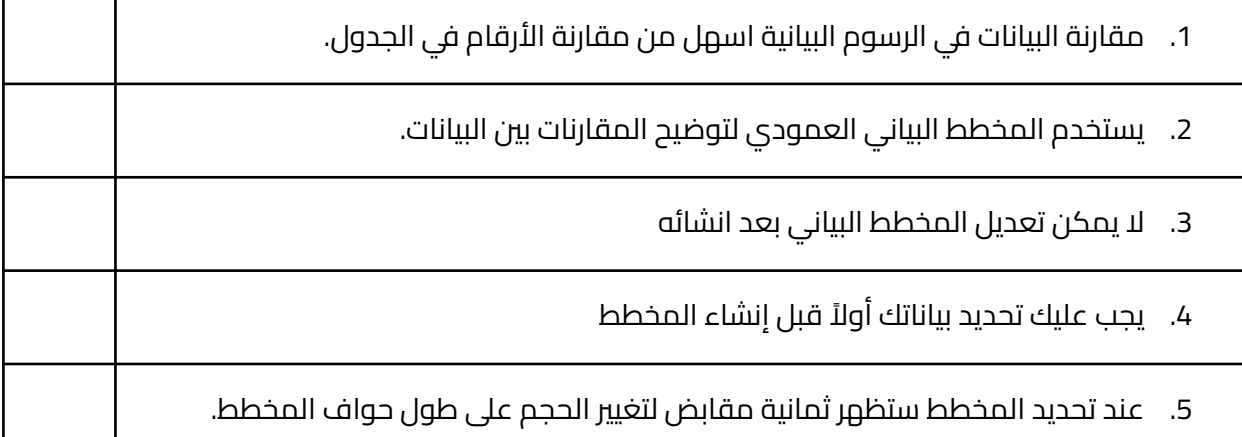

#### **اذكري نوع المخطط البياني في ك ًلا من:**

### **(مخطط خطي -مخطط مبعثر- مخطط عمودي -مخطط دائري)**

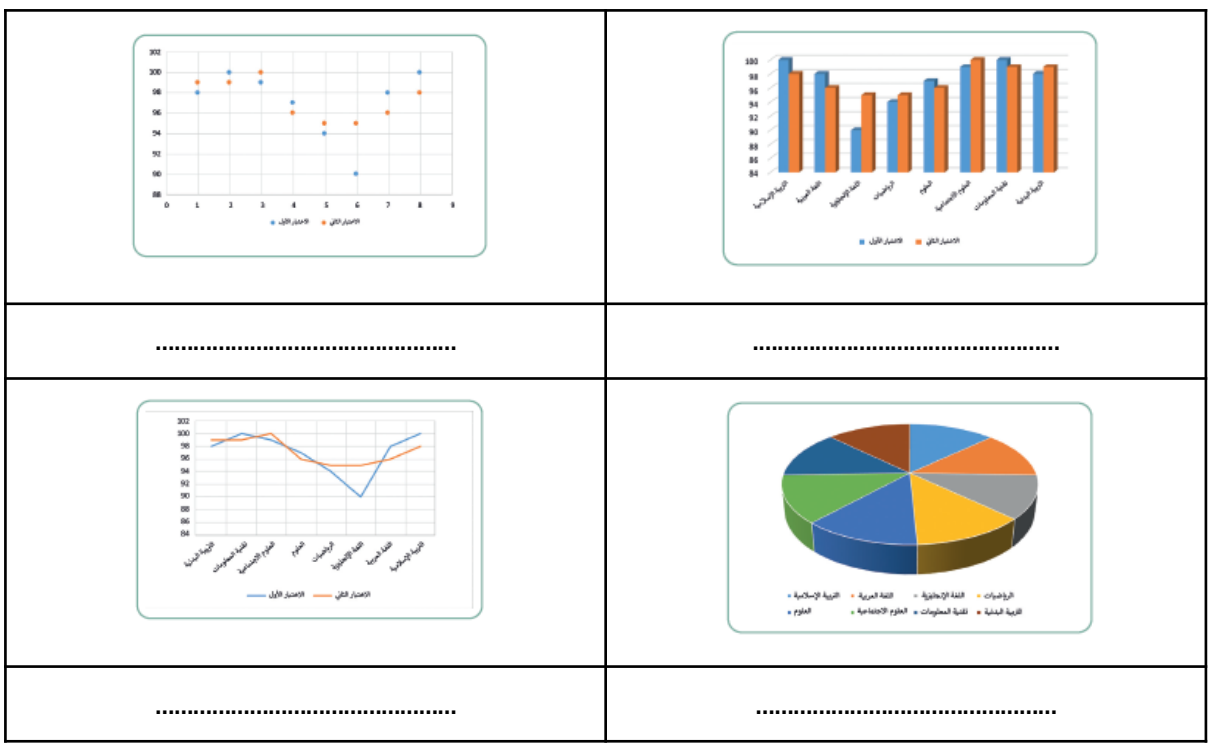

## **ورقة عمل 3 برمجة الروبوت**

#### اختاري الإجابة الصحيحة في كلاً من:

ا. هي حاويات تستخدم لحفظ البيانات التي يمكن ان تكون ارقاماً او أحرفاً :

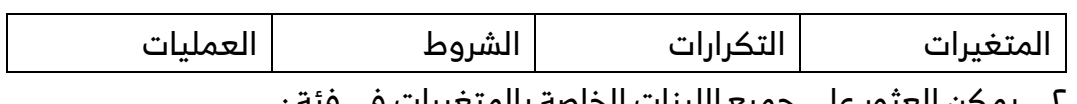

ÿ. يمكن العثور على جميع اللبنات الخاصة بالمتغيرات في فئة :

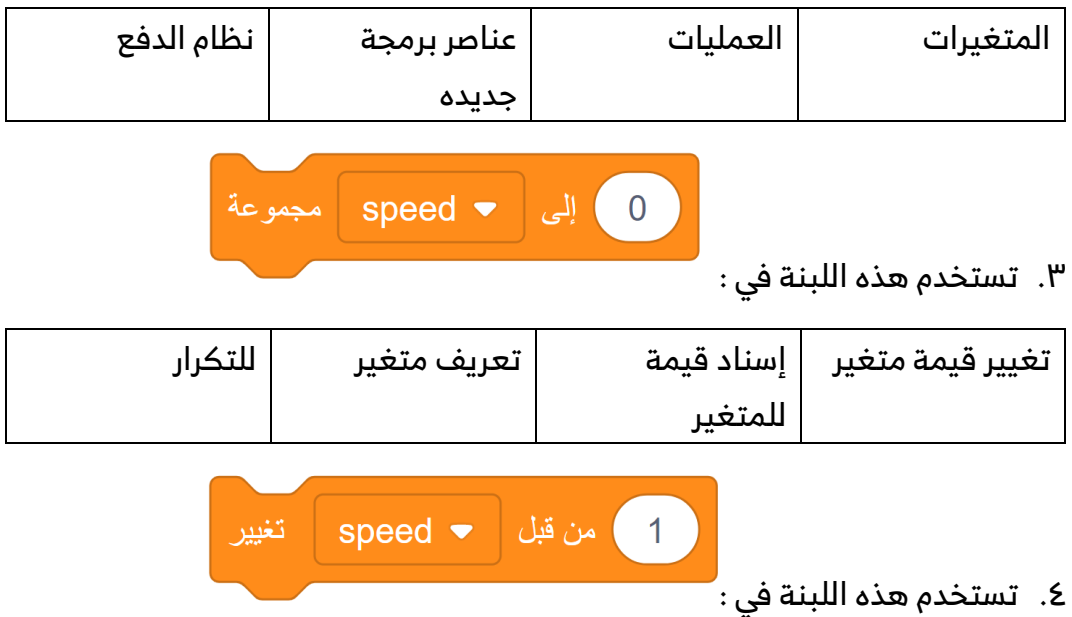

- تغيير قيمة متغير تغيير قيمة متغير إسناد قيمة بمقدار زيادة þ بمقدار انقاص þ للمتغير للتكرار
	- Ă. لعرض التغييرات التي تحدث للمتغير عند تشغيل البرنامج نفتح وحدة:

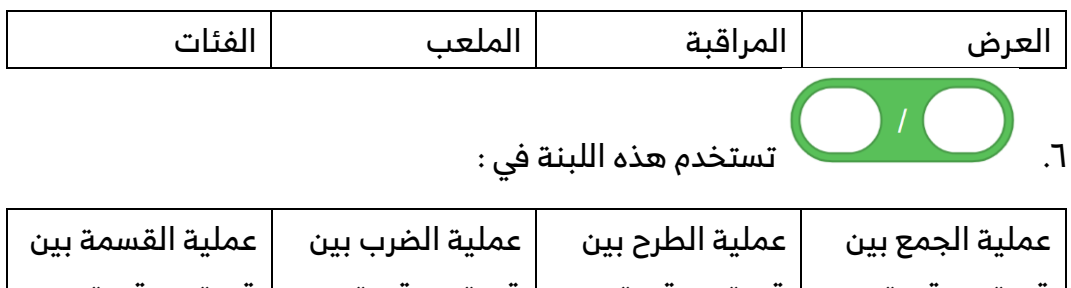

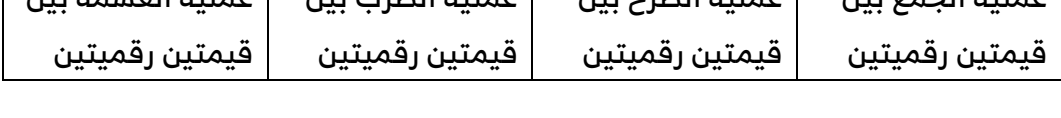

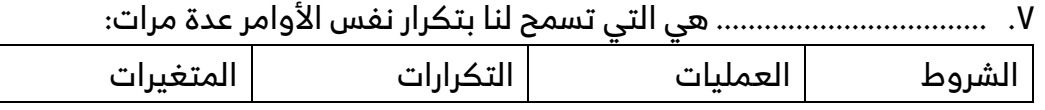

ą. هي لبنة يتم فيها التكرار طالما أن الشرط خطأ، وعندما يصبح الشرط صحيًحا، سيتوقف تنفيذ التكرار

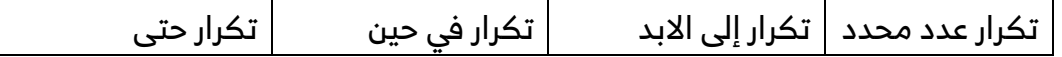

Ć. عند إنشاء مشروع يتكون من لبنات، يمكنك رؤية كود المشروع بلغة بايثون في نافذة :..........................

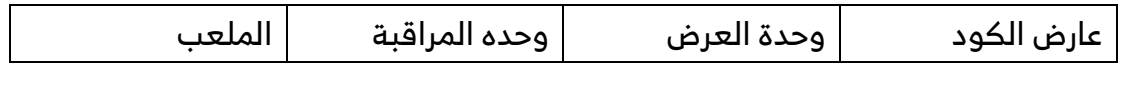

þý. هي مجموعة من اللبنات باسم محدد يمكن تضمينها في البرنامج كلبنة واحدة

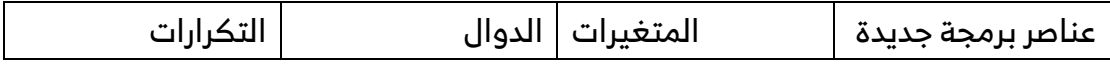

## صح أم خطأ:

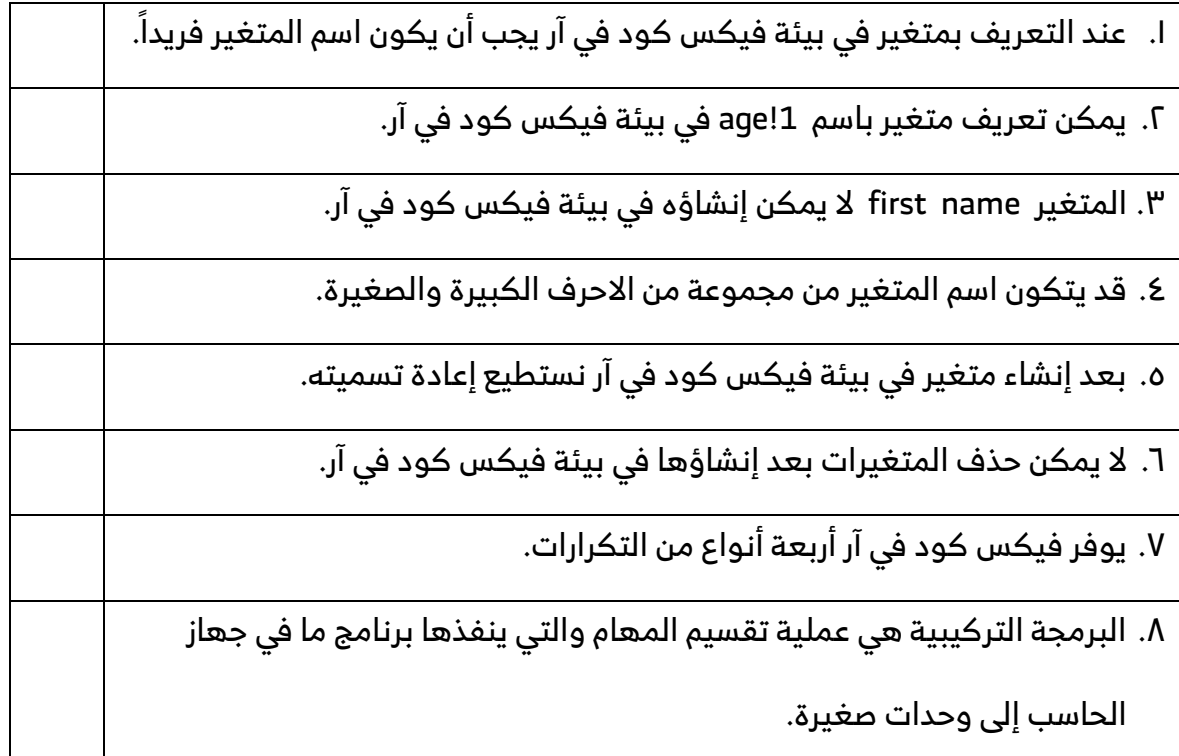

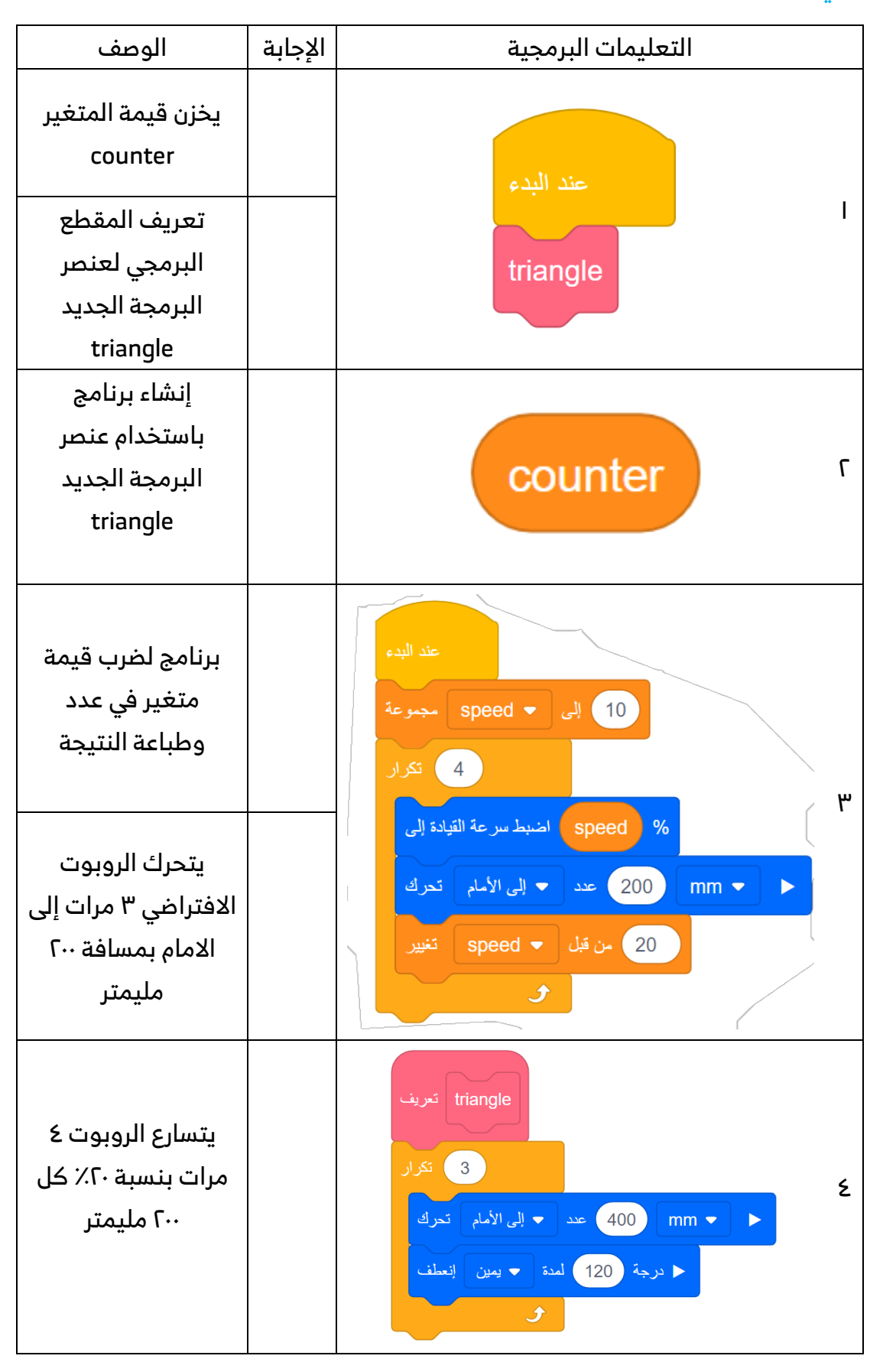

#### صلي كل من اللبنات والتعليمات البرمجية ، بالوصف المناسب لها :

#### ما هو المخرج من المقاطع البرمجية التالية:

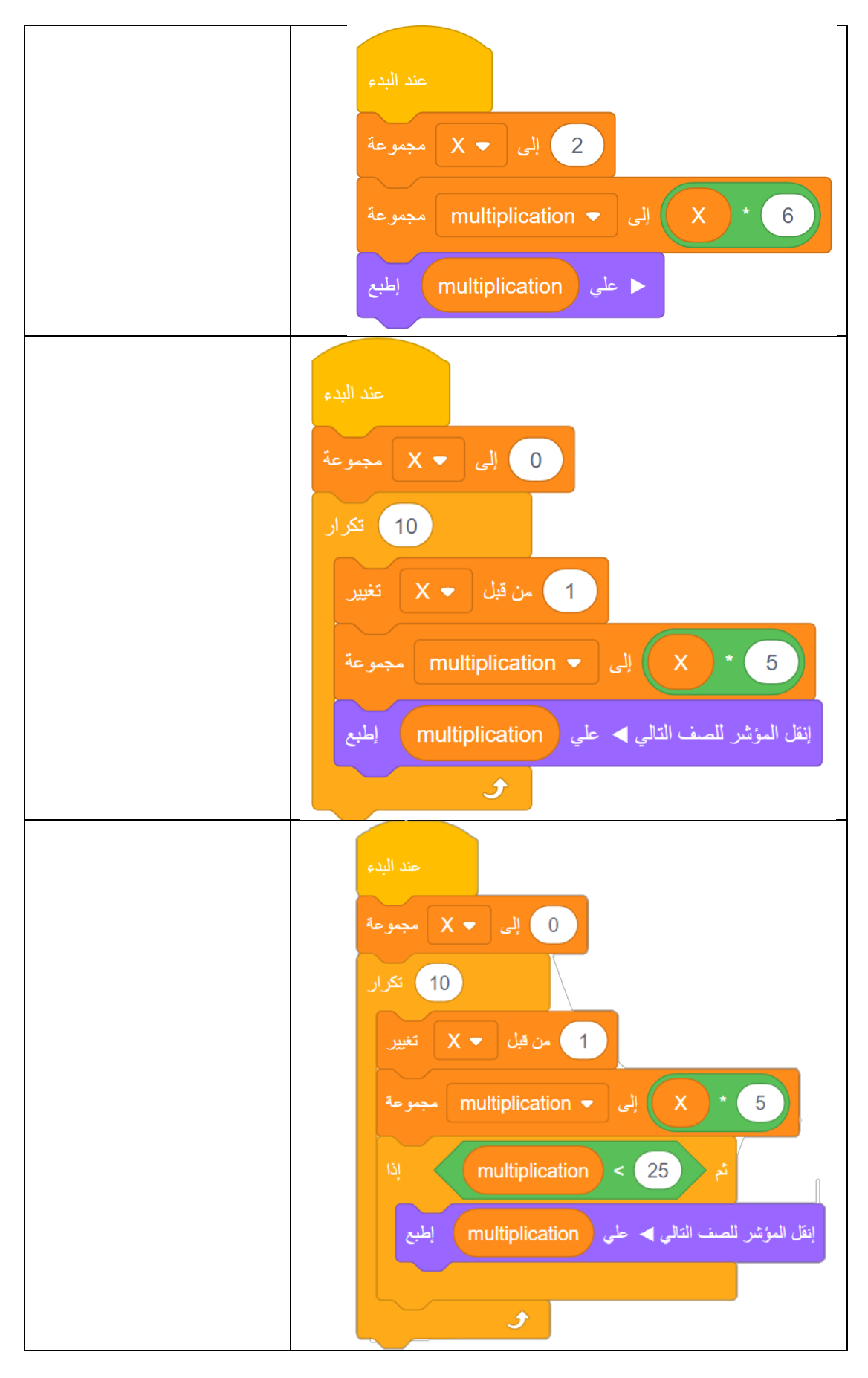

المهارات الرقمية

# اكتبي رقم اللبنة البرمجية أمام الأمر الصحيح بلغة بايثون.

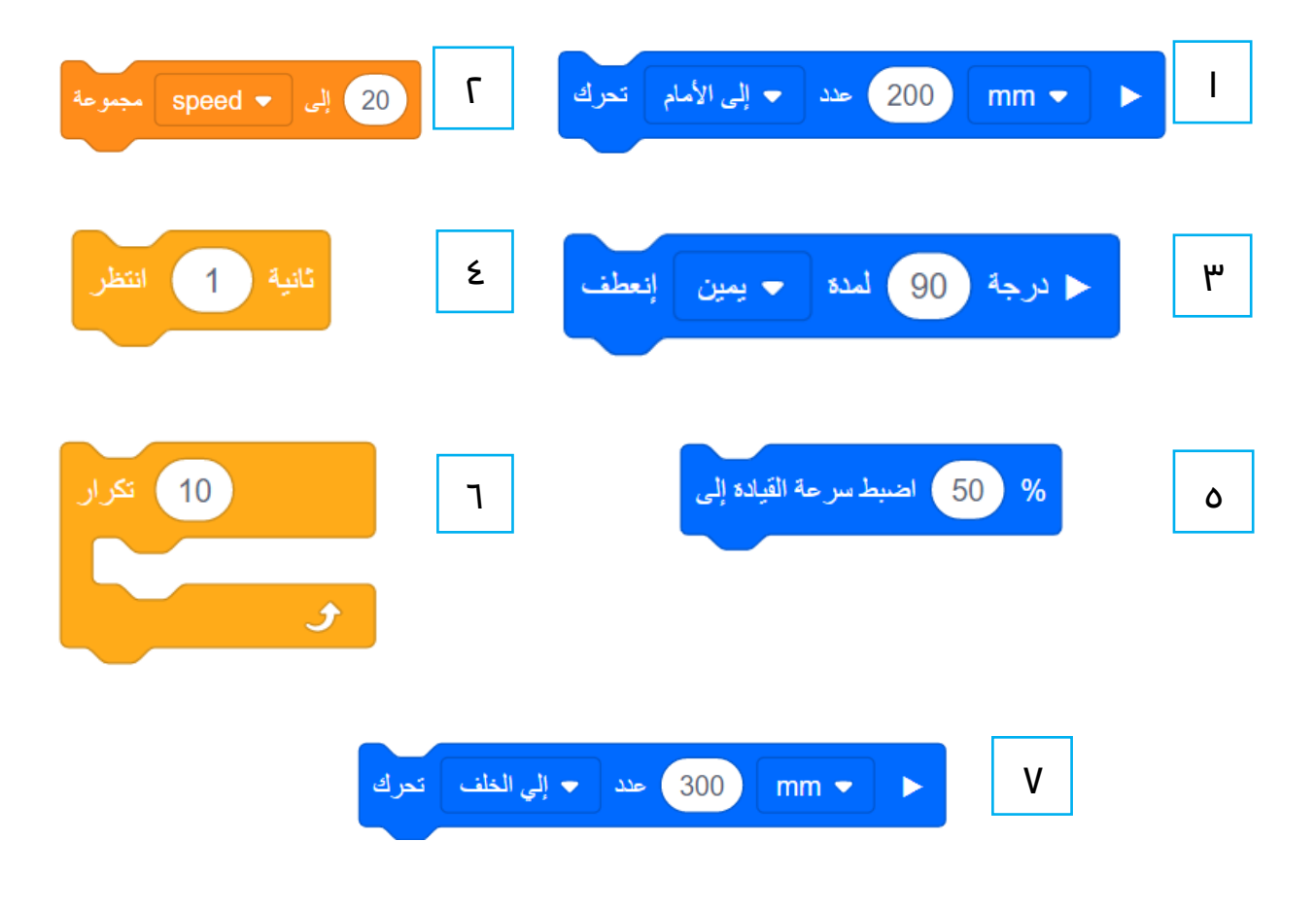

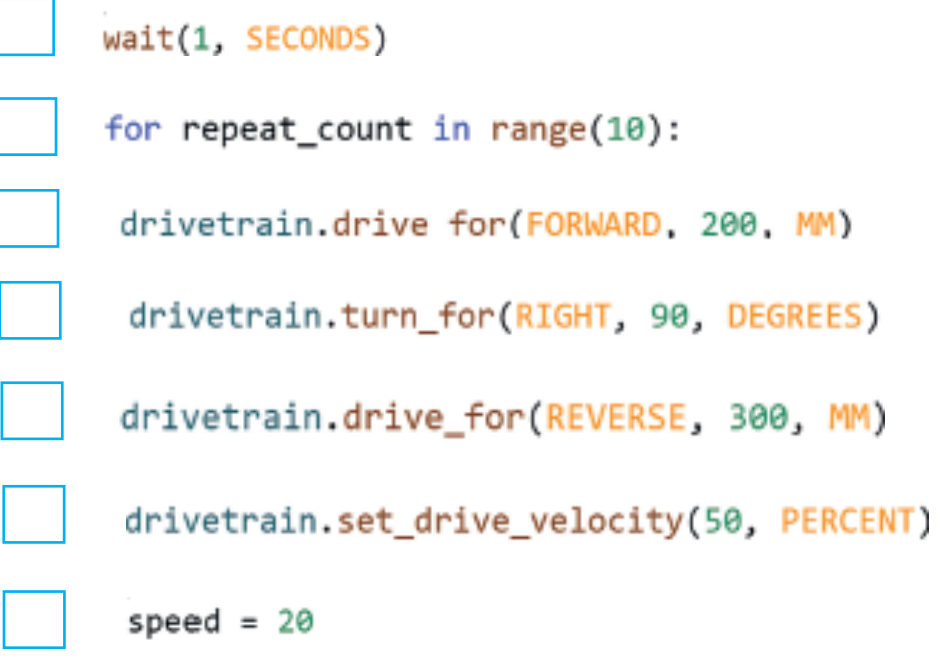

لكم بين أيديكم (21) مجموعة وقناة لخدمة معلمي/ات ومشرفي/ات الحاسب الآلي:

# رابط المجموعات والقنوات:

https://t.me/addlist/NU1AbXiY8Gs3Mjk0

 $\overline{ }$